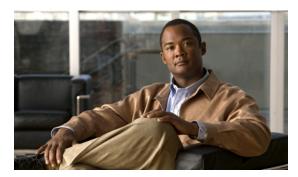

CHAPTER 42

## **Configuring Enhanced Object Tracking**

This chapter describes how to configure enhanced object tracking on the Cisco ME 3400E switch. This feature provides a more complete alternative to the Hot Standby Routing Protocol (HSRP) tracking mechanism, which allows you to track the line-protocol state of an interface. If the line protocol state of an interface goes down, the HSRP priority of the interface is reduced and another HSRP device with a higher priority becomes active. The enhanced object tracking feature separates the tracking mechanism from HSRP and creates a separate, standalone tracking process that can be used by processes other than HSRP. This allows tracking other objects in addition to the interface line-protocol state.

A client process, such as HSRP or Gateway Local Balancing Protocol (GLBP), can register an interest in tracking objects and request notification when the tracked object changes state. This feature increases the availability and speed of recovery of a routing system and decreases outages and outage duration.

For more information about enhanced object tracking and the commands used to configure it, see this URL:

http://www.cisco.com/en/US/docs/ios/12\_2t/12\_2t15/feature/guide/fthsrptk.html

The chapter includes these sections:

- Understanding Enhanced Object Tracking, page 42-1
- Configuring Enhanced Object Tracking Features, page 42-2
- Monitoring Enhanced Object Tracking, page 42-12

## **Understanding Enhanced Object Tracking**

Each tracked object has a unique number that is specified in the tracking command-line interface (CLI). Client processes use this number to track a specific object. The tracking process periodically polls the tracked object for value changes and sends any changes (as up or down values) to interested client processes, either immediately or after a specified delay. Several clients can track the same object, and can take different actions when the object changes state.

You can also track a combination of objects in a list by using either a weight threshold or a percentage threshold to measure the state of the list. You can combine objects using Boolean logic. A tracked list with a Boolean "AND" function requires that each object in the list be in an up state for the tracked object to be up. A tracked list with a Boolean "OR" function needs only one object in the list to be in the up state for the tracked object to be up.

## **Configuring Enhanced Object Tracking Features**

- Default Configuration, page 42-2
- Tracking Interface Line-Protocol or IP Routing State, page 42-2
- Configuring a Tracked List, page 42-3
- Configuring HSRP Object Tracking, page 42-7
- Configuring Other Tracking Characteristics, page 42-8
- Configuring IP SLAs Object Tracking, page 42-8
- Configuring Static Routing Support, page 42-10

### **Default Configuration**

No type of object tracking is configured.

### **Tracking Interface Line-Protocol or IP Routing State**

You can track either the interface line protocol state or the interface IP routing state. When you track the IP routing state, these three conditions are required for the object to be up:

- IP routing must be enabled and active on the interface.
- The interface line-protocol state must be up.
- The interface IP address must be known.

If all three of these conditions are not met, the IP routing state is down.

Beginning in privileged EXEC mode, follow these steps to track the line-protocol state or IP routing state of an interface:

|        | Command                                                       | Purpose                                                                                                    |
|--------|---------------------------------------------------------------|----------------------------------------------------------------------------------------------------|
| Step 1 | configure terminal                                            | Enter global configuration mode.                                                                                                    |
| Step 2 | track object-number interface interface-id line-protocol      | (Optional) Create a tracking list to track the line-protocol state of an interface and enter tracking configuration mode.                                                                                                    |
|        |                                                               | • The <i>object-number</i> identifies the tracked object and can be from 1 to 500.                                                                                                    |
|        |                                                               | • The <b>interface</b> <i>interface-id</i> is the interface being tracked.                                                                                                    |
| Step 3 | delay {up seconds [down seconds]   [up seconds] down seconds} | (Optional) Specify a period of time in seconds to delay communicating state changes of a tracked object. The range is from 1 to 180 seconds.                                                                                           |
| Step 4 | exit                                                          | Return to global configuration mode.                                                                                                    |
| Step 5 | track object-number interface interface-id ip routing         | (Optional) Create a tracking list to track the IP routing state of an interface, and enter tracking configuration mode. IP-route tracking tracks an IP route in the routing table and the ability of an interface to route IP packets. |
|        |                                                               | • The <i>object-number</i> identifies the tracked object and can be from 1 to 500.                                                                                                    |
|        |                                                               | • The <b>interface</b> <i>interface-id</i> is the interface being tracked.                                                                                                    |

|        | Command                                                       | Purpose                                                                                                    |
|--------|---------------------------------------------------------------|----------------------------------------------------------------------------------------------------|
| Step 6 | delay {up seconds [down seconds]   [up seconds] down seconds} | (Optional) Specify a period of time in seconds to delay communicating state changes of a tracked object. The range is from 1 to 180 seconds. |
| Step 7 | end                                                           | Return to privileged EXEC mode.                                                                                                    |
| Step 8 | show track object-number                                      | Verify that the specified objects are being tracked.                                                                                         |
| Step 9 | copy running-config<br>startup-config                         | (Optional) Save your entries in the configuration file.                                                                                      |

This example configures the tracking of an interface line-protocol state and verifies the configuration:

```
Switch(config) # track 33 interface gigabitethernet0/1 line-protocol
Switch(config-track) # end
Switch# show track 33
Track 33
   Interface GigabitEthernet0/1 line-protocol
   Line protocol is Down (hw down)
        1 change, last change 00:18:28
```

### **Configuring a Tracked List**

You can configure a tracked list of objects with a Boolean expression, a weight threshold, or a percentage threshold. A tracked list contains one or more objects. An object must exist before it can be added to the tracked list.

- You configure a Boolean expression to specify calculation by using either "AND" or "OR" operators.
- When you measure the tracked list state by a weight threshold, you assign a weight number to each
  object in the tracked list. The state of the tracked list is determined by whether or not the threshold
  was met. The state of each object is determined by comparing the total weight of all objects against
  a threshold weight for each object.
- When you measure the tracked list by a percentage threshold, you assign a percentage threshold to
  all objects in the tracked list. The state of each object is determined by comparing the assigned
  percentages of each object to the list.

#### **Configuring a Tracked List with a Boolean Expression**

Configuring a tracked list with a Boolean expression enables calculation by using either "AND" or "OR" operators. For example, when tracking two interfaces using the "AND" operator, *up* means that both interfaces are up, and *down* means that either interface is down.

Beginning in privileged EXEC mode, follow these steps to configure a tracked list of objects with a Boolean expression:

|        | Command                                    | Purpose                                                                                                    |
|--------|--------------------------------------------|----------------------------------------------------------------------------------------------------|
| Step 1 | configure terminal                         | Enter global configuration mode.                                                                                                    |
| Step 2 | track track-number list boolean {and   or} | Configure a tracked list object, and enter tracking configuration mode. The <i>track-number</i> can be from 1 to 500.                                                                                      |
|        |                                            | • <b>boolean</b> —Specify the state of the tracked list based on a Boolean calculation.                                                                                                    |
|        |                                            | • and—Specify that the list is up if all objects are up or down if one or more objects are down.                                                                                                    |
|        |                                            | • <b>or</b> —Specify that the list is up if one object is up or down if all objects are down.                                                                                                    |
| Step 3 | object object-number [not]                 | Specify the object to be tracked. The range is from 1 to 500. The keyword <b>not</b> negates the state of the object, which means that when the object is up, the tracked list detects the object as down. |
|        |                                            | <b>Note</b> An object must exist before you can add it to a tracked list.                                                                                                    |
| Step 4 | delay {up seconds [down seconds]           | (Optional) Specify a period of time in seconds to delay communicating state changes of a tracked object. The range is from 1 to 180 seconds.                                                               |
| Step 5 | end                                        | Return to privileged EXEC mode.                                                                                                    |
| Step 6 | show track object-number                   | Verify that the specified objects are being tracked.                                                                                                    |
| Step 7 | copy running-config startup-config         | (Optional) Save your entries in the configuration file.                                                                                                    |

Use the **no track** track-number global configuration command to delete the tracked list.

This example configures track list 4 with a Boolean AND expression that contains two objects with one object state negated. If the list is up, the list detects that object 2 is down:

```
Switch(config)# track 4 list boolean and
Switch(config-track)# object 1
Switch(config-track)# object 2 not
Switch(config-track)# exit
```

#### Configuring a Tracked List with a Weight Threshold

To track by weight threshold, configure a tracked list of objects, specify that weight is used as the threshold, and configure a weight for each of its objects. The state of each object is determined by comparing the total weight of all objects that are up against a threshold weight for each object.

You cannot use the Boolean "NOT" operator in a weight threshold list.

Beginning in privileged EXEC mode, follow these steps to configure a tracked list of objects by using a weight threshold and to configure a weight for each object:

|        | Command                                                          | Purpose                                                                                                    |
|--------|------------------------------------------------------------------|----------------------------------------------------------------------------------------------------|
| Step 1 | configure terminal                                               | Enter global configuration mode.                                                                                                    |
| Step 2 | track track-number list threshold weight                         | Configure a tracked list object and enter tracking configuration mode. The <i>track-number</i> can be from 1 to 500.                                                                                                   |
|        |                                                                  | • threshold—Specify the state of the tracked list based on a threshold.                                                                                                    |
|        |                                                                  | • weight—Specify that the threshold is based on weight.                                                                                                    |
| Step 3 | object object-number [weight weight-number]                      | Specify the object to be tracked. The range is from 1 to 500. The optional <b>weight</b> <i>weight-number</i> specifies a threshold weight for the object. The range is from 1 to 255.                                 |
|        |                                                                  | <b>Note</b> An object must exist before you can add it to a tracked list.                                                                                                    |
| Step 4 | threshold weight {up number   [down number]}                     | Specify the threshold weight.                                                                                                    |
|        |                                                                  | • <b>up</b> <i>number</i> —The valid range is from 1 to 255.                                                                                                    |
|        |                                                                  | • <b>down</b> <i>number</i> —(Optional) The range depends on the number selected for the <b>up</b> <i>number</i> . If you configure the <b>up</b> <i>number</i> as 25, the range shown for the down number is 0 to 24. |
| Step 5 | delay {up seconds [down seconds]  <br>[up seconds] down seconds} | (Optional) Specify a period of time in seconds to delay communicating state changes of a tracked object. The range is from 1 to 180 seconds.                                                                           |
| Step 6 | end                                                              | Return to privileged EXEC mode.                                                                                                    |
| Step 7 | show track object-number                                         | Verify that the specified objects are being tracked.                                                                                                    |
| Step 8 | copy running-config startup-config                               | (Optional) Save your entries in the configuration file.                                                                                                    |

Use the **no track** track-number global configuration command to delete the tracked list.

The example configures track list 4 to track by weight threshold. If object 1 and object 2 are down, then track list 4 is up because object 3 satisfies the up threshold value of up 30. But if object 3 is down, both objects 1 and 2 must be up in order to satisfy the threshold weight.

```
Switch(config)# track 4 list threshold weight
Switch(config-track)# object 1 weight 15
Switch(config-track)# object 2 weight 20
Switch(config-track)# object 3 weight 30
Switch(config-track)# threshold weight up 30 down 10
Switch(config-track)# exit
```

This configuration can be useful if object 1 and object 2 represent two small bandwidth connections and object 3 represents one large bandwidth connection. The configured **down 10** value means that once the tracked object is up, it will not go down until the threshold value is equal to or lower than 10, which in this example means that all connections are down.

#### Configuring a Tracked List with a Percentage Threshold

To track by percentage threshold, configure a tracked list of objects, specify that a percentage will be used as the threshold, and specify a percentage for all objects in the list. The state of the list is determined by comparing the assigned percentage of each object to the list.

You cannot use the Boolean "NOT" operator in a percentage threshold list.

Beginning in privileged EXEC mode, follow these steps to configure a tracked list of objects by using a percentage threshold:

|        | Command                                      | Purpose                                                                                                    |
|--------|----------------------------------------------|----------------------------------------------------------------------------------------------------|
| Step 1 | configure terminal                           | Enter global configuration mode.                                                                                                    |
| Step 2 | track track-number list threshold percentage | Configure a tracked list object and enter tracking configuration mode. The <i>track-number</i> can be from 1 to 500.                                                                                                    |
|        |                                              | • threshold—Specify the state of the tracked list based on a threshold.                                                                                                    |
|        |                                              | • percentage—Specify that the threshold is based on percentage.                                                                                                    |
| Step 3 | object object-number                         | Specify the object to be tracked. The range is from 1 to 500.                                                                                                    |
|        |                                              | Note An object must exist before you can add it to a tracked list.                                                                                                    |
| Step 4 | threshold percentage {up number              | Specify the threshold percentage.                                                                                                    |
|        | [down number]}                               | • <b>up</b> <i>number</i> —The valid range is from 1 to 100.                                                                                                    |
|        |                                              | • <b>down</b> <i>number</i> ]—(Optional) The range depends on the number selected for the <b>up</b> <i>number</i> . If you configure the <b>up</b> <i>number</i> as 25, the range shown for the down number is 0 to 24. |
| Step 5 | delay {up seconds [down seconds]             | (Optional) Specify a period of time in seconds to delay communicating state                                                                                                    |
|        | [up seconds] down seconds}                   | changes of a tracked object. The range is from 1 to 180 seconds.                                                                                                    |
| Step 6 | end                                          | Return to privileged EXEC mode.                                                                                                    |
| Step 7 | show track object-number                     | Verify that the specified objects are being tracked.                                                                                                    |
| Step 8 | copy running-config startup-config           | (Optional) Save your entries in the configuration file.                                                                                                    |

Use the **no track** track-number global configuration command to delete the tracked list.

This example configures tracked list 4 with three objects and a specified percentages to measure the state of the list:

```
Switch(config)# track 4 list threshold percentage
Switch(config-track)# object 1
Switch(config-track)# object 2
Switch(config-track)# object 3
Switch(config-track)# threshold percentage up 51 down 10
Switch(config-track)# exit
```

## **Configuring HSRP Object Tracking**

Beginning in privileged EXEC mode, follow these steps to configure a standby HSRP group to track an object and change the HSRP priority based on the object state:

|        | Command                                                                                                    | Purpose                                                                                                    |
|--------|----------------------------------------------------------------------------------------------------|----------------------------------------------------------------------------------------------------|
| Step 1 | configure terminal                                                                                                    | Enter global configuration mode.                                                                                                    |
| Step 2 | track object-number {interface interface-id {line-protocol   ip routing}   ip route ip-address/prefix-length {metric threshold   reachability }   list {boolean {and   or}}   {threshold {weight   percentage}}} | (Optional) Create a tracking list to track the configured state and enter tracking configuration mode.                                                                                                    |
|        |                                                                                                    | • The <i>object-number</i> range is from 1 to 500.                                                                                                    |
|        |                                                                                                    | • Enter <b>interface</b> <i>interface-id</i> to select an interface to track.                                                                                                    |
|        |                                                                                                    | • Enter line-protocol to track the interface line protocol state or enter ip routing to track the interface IP routing state.                                                                                                    |
|        |                                                                                                    | • Enter <b>ip route</b> <i>ip-address/prefix-length</i> to track the state of an IP route.                                                                                                    |
|        |                                                                                                    | • Enter <b>metric threshold</b> to track the threshold metric or enter <b>reachability</b> to track if the route is reachable.                                                                                                    |
|        |                                                                                                    | The default up threshold is 254 and the default down threshold is 255.                                                                                                    |
|        |                                                                                                    | • Enter <b>list</b> to track objects grouped in a list. Configure the list as described on the previous pages.                                                                                                    |
|        |                                                                                                    | <ul> <li>For boolean, see the "Configuring a Tracked List with a Boolean<br/>Expression" section on page 42-4</li> </ul>                                                                                                    |
|        |                                                                                                    | <ul> <li>For threshold weight, see the "Configuring a Tracked List with a<br/>Weight Threshold" section on page 42-5</li> </ul>                                                                                                    |
|        |                                                                                                    | <ul> <li>For threshold percentage, see the "Configuring a Tracked List with<br/>a Percentage Threshold" section on page 42-6</li> </ul>                                                                                                    |
|        |                                                                                                    | <b>Note</b> Repeat this step for each interface to be tracked.                                                                                                    |
| Step 3 | exit                                                                                                    | Return to global configuration mode.                                                                                                    |
| Step 4 | interface interface-id                                                                                                    | Enter interface configuration mode.                                                                                                    |
| Step 5 | standby [group-number] ip [ip-address [secondary]]                                                                                                    | Create (or enable) the HSRP group by using its number and virtual IP address.                                                                                                    |
|        |                                                                                                    | • (Optional) <i>group-number</i> —Enter a group number on the interface for which HSRP is being enabled. The range is 0 to 255; the default is 0. If there is only one HSRP group, you do not need to enter a group number.                       |
|        |                                                                                                    | • (Optional on all but one interface) <i>ip-address</i> —Specify the virtual IP address of the hot standby router interface. You must enter the virtual IP address for at least one of the interfaces; it can be learned on the other interfaces. |
|        |                                                                                                    | • (Optional) <b>secondary</b> —Specify that the IP address is a secondary hot standby router interface. If this keyword is omitted, the configured address is the primary IP address.                                                             |

|        | Command                                                                           | Purpose                                                                                                    |
|--------|-----------------------------------------------------------------------------------|----------------------------------------------------------------------------------------------------|
| Step 6 | standby [group-number] track<br>object-number [decrement<br>[priority-decrement]] | Configure HSRP to track an object and change the hot standby priority based on the state of the object.  • (Optional) group-number—Enter the group number to which the                                                                                            |
|        |                                                                                   | <ul> <li>tracking applies.</li> <li>object-number—Enter a number representing the object to be tracked.</li> <li>The range is from 1 to 500; the default is 1.</li> </ul>                                                                                         |
|        |                                                                                   | • (Optional) <b>decrement</b> <i>priority-decrement</i> —Specify the amount by which the hot standby priority for the router is decremented (or incremented) when the tracked object goes down (or comes back up). The range is from 1 to 255; the default is 10. |
| Step 7 | end                                                                               | Return to privileged EXEC mode.                                                                                                    |
| Step 8 | show standby                                                                      | Verify the standby router IP address and tracking states.                                                                                                    |
| Step 9 | copy running-config startup-config                                                | (Optional) Save your entries in the configuration file.                                                                                                    |

## **Configuring Other Tracking Characteristics**

You can also use the enhanced object tracking for tracking other characteristics.

- You can track the reachability of an IP route by using the **track ip route reachability** global configuration command.
- You can use the **track ip route metric threshold** global configuration command to determine if a route is above or below threshold.
- You can use the **track resolution** global configuration command to change the metric resolution default values for routing protocols.
- You can use the track timer tracking configuration command to configure the tracking process to periodically poll tracked objects.

Use the **show track** privileged EXEC command to verify enhanced object tracking configuration.

For more information about enhanced object tracking and the commands used to configure it, see this LIRI.

http://www.cisco.com/en/US/docs/ios/ipapp/configuration/guide/ipapp\_eot.html

### **Configuring IP SLAs Object Tracking**

Cisco IOS IP Service Level Agreements (IP SLAs) is a network performance measurement and diagnostics tool that uses active monitoring by generating traffic to measure network performance. Cisco IP SLAs operations collects real-time metrics that you can use for network troubleshooting, design, and analysis.

For more information about Cisco IP SLAs on the switch, see Chapter 41, "Configuring Cisco IOS IP SLAs Operations." For IP SLAs command information see the *Cisco IOS IP SLAs Command Reference*, *Release 12.4T* at this URL:

http://www.cisco.com/en/US/partner/docs/ios-xml/ios/ipsla/command/sla-cr-book.html

Object tracking of IP SLAs operations allows clients to track the output from IP SLAs objects and use this information to trigger an action. Every IP SLAs operation maintains an SNMP operation return-code value, such as *OK* or *OverThreshold*, that can be interpreted by the tracking process. You can track two aspects of IP SLAs operation: state and reachability. For state, if the return code is OK, the track state is up; if the return code is not OK, the track state is down. For reachability, if the return code is OK or OverThreshold, reachability is up; if not OK, reachability is down.

Beginning in privileged EXEC mode, follow these steps to track the state of an IP SLAs operation or the reachability of an IP SLAs IP host:

|        | Command                                                          | Purpose                                                                                                    |
|--------|------------------------------------------------------------------|----------------------------------------------------------------------------------------------------|
| Step 1 | configure terminal                                               | Enter global configuration mode.                                                                                                    |
| Step 2 | track object-number rtr                                          | Enter tracking configuration mode to track the state of an IP SLAs operation.                                                                |
|        | operation-number <b>state</b>                                    | • The <i>object-number</i> range is from 1 to 500.                                                                                           |
|        |                                                                  | • The <i>operation-number</i> range is from 1 to 2147483647.                                                                                 |
| Step 3 | delay {up seconds [down seconds]  <br>[up seconds] down seconds} | (Optional) Specify a period of time in seconds to delay communicating state changes of a tracked object. The range is from 1 to 180 seconds. |
| Step 4 | exit                                                             | Return to global configuration mode.                                                                                                    |
| Step 5 | track object-number rtr<br>operation-number reachability         | Enter tracking configuration mode to track the reachability of an IP SLAs IP host.                                                           |
|        |                                                                  | • The <i>object-number</i> range is from 1 to 500.                                                                                           |
|        |                                                                  | • The <i>operation-number</i> range is from 1 to 2147483647.                                                                                 |
| Step 6 | delay {up seconds [down seconds]  <br>[up seconds] down seconds} | (Optional) Specify a period of time in seconds to delay communicating state changes of a tracked object. The range is from 1 to 180 seconds. |
| Step 7 | end                                                              | Return to privileged EXEC mode.                                                                                                    |
| Step 8 | show track object-number                                         | Display tracking information to verify the configuration.                                                                                    |
| Step 9 | copy running-config startup-config                               | (Optional) Save your entries in the configuration file.                                                                                      |

This example shows how to configure and display IP SLAs state tracking:

```
Switch(config)# track 2 200 state
Switch(config)# end
Switch# show track 2
Track 2
  Response Time Reporter 1 state
  State is Down
    1 change, last change 00:00:47
  Latest operation return code: over threshold
  Latest RTT (millisecs) 4
  Tracked by:
    HSRP Ethernet0/1 3
```

This example output shows whether a route is reachable:

```
Switch(config)# track 3 500 reachability
Switch(config)# end
Switch# show track 3
Track 3
  Response Time Reporter 1 reachability
  Reachability is Up
    1 change, last change 00:00:47
  Latest operation return code: over threshold
  Latest RTT (millisecs) 4
  Tracked by:
    HSRP Ethernet0/1 3
```

### **Configuring Static Routing Support**

Static routing support using enhanced object tracking provides the ability for the switch to use ICMP pings to identify when a preconfigured static route or a DHCP route goes down. When tracking is enabled, the system tracks the state of the route and informs the client when that state changes. Static route object tracking uses Cisco IP SLAs to generate ICMP pings to monitor the state of the connection to the primary gateway.

- For more information about Cisco IP SLAs support on the switch, see Chapter 41, "Configuring Cisco IOS IP SLAs Operations."
- For more information about static route object tracking, see this URL:
   http://www.cisco.com/en/US/docs/ios/12\_3/12\_3x/12\_3xe/feature/guide/dbackupx.html

You use this process to configure static route object tracking:

- **Step 1** Configure a primary interface for static routing or for DHCP.
- **Step 2** Configure an IP SLAs agent to ping an IP address using a primary interface and a track object to monitor the state of the agent.
- **Step 3** Configure a default static default route using a secondary interface. This route is used only if the primary route is removed.

### **Configuring a Primary Interface**

Beginning in privileged EXEC mode, follow these steps to configure a primary interface for static routing:

|        | Command                                | Purpose                                                                         |
|--------|----------------------------------------|---------------------------------------------------------------------------------|
| Step 1 | configure terminal                     | Enter global configuration mode.                                                |
| Step 2 | interface interface-id                 | Select a primary or secondary interface and enter interface configuration mode. |
| Step 3 | description string                     | Add a description to the interface.                                             |
| Step 4 | ip address ip-address mask [secondary] | Set the primary or secondary IP address for the interface.                      |
| Step 5 | exit                                   | Return to global configuration mode.                                            |

Beginning in privileged EXEC mode, follow these steps to configure a primary interface for DHCP:

|        | Command                           | Purpose                                                                                                    |
|--------|-----------------------------------|----------------------------------------------------------------------------------------------------|
| Step 1 | configure terminal                | Enter global configuration mode.                                                                                          |
| Step 2 | interface interface-id            | Select a primary or secondary interface and enter interface configuration mode.                                           |
| Step 3 | description string                | Add a description to the interface.                                                                                       |
| Step 4 | ip dhcp client route track number | Configure the DCHP client to associate any added routes with the specified track number. Valid numbers are from 1 to 500. |
| Step 5 | ip address dhcp                   | Acquire an IP address on an Ethernet interface from DHCP.                                                                 |
| Step 6 | exit                              | Return to global configuration mode.                                                                                      |

### **Configuring a Cisco IP SLAs Monitoring Agent and Track Object**

Beginning in privileged EXEC mode, follow these steps to configure network monitoring with Cisco IP SLAs:

| Step 1  | configure terminal                                                                                                    | Enter global configuration mode.                                                                                        |
|---------|----------------------------------------------------------------------------------------------------|----------------------------------------------------------------------------------------------------|
| Step 2  | ip sla operation-number                                                                                                    | Begin configuring a Cisco IP SLAs operation and enter IP SLA configuration mode.                                        |
| Step 3  | icmp-echo {destination-ip-address   destination hostname [source-ipaddr {ip-address   hostname source-interface interface-id]          | Configure a Cisco IP SLAs end-to-end ICMP echo response time operation and enter IP SLAs ICMP echo configuration mode.  |
| Step 4  | timeout milliseconds                                                                                                    | Set the amount of time for which the operation waits for a response from its request packet.                            |
| Step 5  | frequency seconds                                                                                                    | Set the rate at which the operation is sent into the network.                                                           |
| Step 6  | threshold milliseconds                                                                                                    | Set the rising threshold (hysteresis) that generates a reaction event and stores history information for the operation. |
| Step 7  | exit                                                                                                    | Exit IP SLAs ICMP echo configuration mode.                                                                              |
| Step 8  | ip sla schedule operation-number [life {forever   seconds}] start-time time   pending   now   after time] [ageout seconds] [recurring] | Configure the scheduling parameters for a single IP SLAs operation.                                                     |
| Step 9{ | track object-number rtr operation-number {state   reachability}                                                                        | Track the state of a Cisco IOS IP SLAs operation and enter tracking configuration mode.                                 |
| Step 10 | end                                                                                                    | Return to privileged EXEC mode.                                                                                         |
| Step 11 | show track object-number                                                                                                    | Display tracking information to verify the configuration.                                                               |
| Step 12 | copy running-config startup-config                                                                                                    | (Optional) Save your entries in the configuration file.                                                                 |

#### **Configuring a Routing Policy and Default Route**

Beginning in privileged EXEC mode, follow these steps to configure a routing policy for backup static routing by using object tracking. For more details about the commands in the procedure, see this URL:

http://www.cisco.com/en/US/docs/ios/12\_3/12\_3x/12\_3xe/feature/guide/dbackupx.html

| configure terminal                                                                                                    | Enter global configuration mode.                                                                                                    |
|----------------------------------------------------------------------------------------------------|----------------------------------------------------------------------------------------------------|
| access-list access-list-number                                                                                                   | Define an extended IP access list. Configure any optional characteristics.                                                                                                    |
| route-map map-tag [permit   deny]<br>[sequence-number]                                                                           | Enter route-map configuration mode and define conditions for redistributing routes from one routing protocol to another.                                                                                     |
| match ip address {access-list number   access-list name}                                                                         | Distribute any routes that have a destination network number address that is permitted by a standard or extended access list or performs policy routing on packets. You can enter multiple numbers or names. |
| set ip next-hop dynamic dhcp                                                                                                    | For DHCP networks only. Set the next hop to the gateway that was most recently learned by the DHCP client.                                                                                                   |
| set interface interface-id                                                                                                    | For static routing networks only. Indicate where to send output packets that pass a match clause of a route map for policy routing.                                                                          |
| exit                                                                                                    | Exit route-map configuration mode.                                                                                                    |
| ip local policy route-map map-tag                                                                                                | Identify a route map to use for local policy routing.                                                                                                    |
| ip route prefix mask {ip-address  <br>interface-id [ip-address]} [distance] [name]<br>[permanent   track track-number] [tag tag] | For static routing networks only. Establish static routes.  Entering <b>track</b> <i>track-number</i> specifies that the static route is installed only if the configured track object is up.                |
| end                                                                                                    | Return to privileged EXEC mode.                                                                                                    |
| show ip route track table                                                                                                    | Display information about the IP route track table.                                                                                                    |
| copy running-config startup-config                                                                                               | (Optional) Save your entries in the configuration file.                                                                                                    |

For configuration examples, see this URL:

http://www.cisco.com/en/US/docs/ios/12\_3/12\_3x/12\_3xe/feature/guide/dbackupx.html

# **Monitoring Enhanced Object Tracking**

Use the privileged EXEC or User EXEC commands in Table 42-1 to display enhanced object tracking information.

Table 42-1 Commands for Displaying Tracking Information

| Command                    | Purpose                                                                 |
|----------------------------|-------------------------------------------------------------------------|
| show ip route track table  | Display information about the IP route track table.                     |
| show track [object-number] | Display information about the all tracking lists or the specified list. |
| show track brief           | Display a single line of tracking information output.                   |

Table 42-1 Commands for Displaying Tracking Information (continued)

| Command                                     | Purpose                                              |
|---------------------------------------------|------------------------------------------------------|
| show track interface [brief]                | Display information about tracked interface objects. |
| show track ip [object-number] [brief] route | Display information about tracked IP-route objects.  |
| show track resolution                       | Display the resolution of tracked parameters.        |
| show track timers                           | Display tracked polling interval timers.             |

Monitoring Enhanced Object Tracking